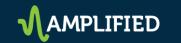

## Selling an SEO Package

- 1. Submit a request for proposal
  - a. <a href="https://docs.google.com/forms/d/1EpMSu02h1tE4rXXGaoOJzFxOHrSEGveW8nHhoWXyorcyviewform">https://docs.google.com/forms/d/1EpMSu02h1tE4rXXGaoOJzFxOHrSEGveW8nHhoWXyorcyviewform</a>
  - b. For the most accurate proposal, fill in all fields on the form
  - c. <u>IMPORTANT</u>: include the business name in the notes field of the form along with any additional information that will be helpful when creating the proposal.
  - d. Proposals will be turned around within 72 hours
- 2. Present proposal to customer and make sale!
- 3. Digital assistant enter order into Launchpad: <a href="https://launchpad.boostability.com/#/login">https://launchpad.boostability.com/#/login</a>
  - a. To obtain access to Launchpad, fill out a form on OnlineMatters: https://leeenterprises.formstack.com/forms/fulfillmentsupport
  - b. To enter an order in Launchpad, click on the "Sales" tab in the upper left corner, then click "Add Lead"

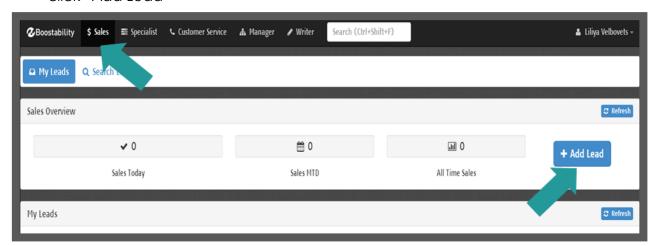

c. Enter general company information and click "Save". In lead source, enter the Sales

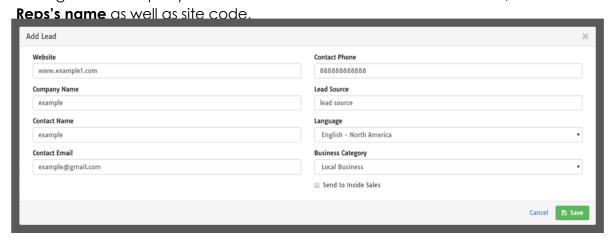

d. Change the lead status to "Sold"

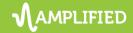

- e. If the contact starts on a future date, change the "Campaign Start Date". By default, all campaigns start the day the order is entered and automatically renew. **Note: This field is also the billing date for the campaign.**
- f. When choosing the product, **always choose SEO** from the product list and add the retail price, then click "Calculate"

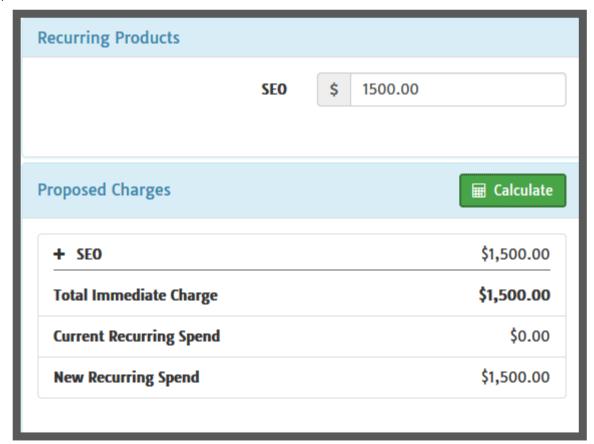

- g. **Important:** For billing purposes, enter the **THREE DIGIT MARKET CODE** into <u>Merchant ID</u> field in Advanced Merchant Info section, then click "Next"
- h. Review order and click "Save"
- 4. To map SEO reports to the Amplified Reports Dashboard, submit a ticket to Online Matters or click <a href="here">here</a>. Select SEO Reporting. The customer must have an existing account set up in Amplified Reports.

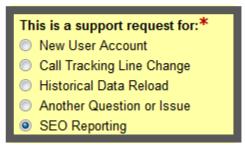

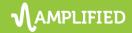

- 5. Customer welcome call will be coordinated within 48 hours
  - a. Answer the questions in the welcome call notes field.
  - b. If you would like to attend the welcome call, please make a note in the dialog box with the name of the employee that will be attending as well a phone number. Also email <a href="mailto:tprice@boostability.com">tprice@boostability.com</a> and <a href="mailto:jheywood@boostability.com">jheywood@boostability.com</a> with your contact information and the name of the customer
  - c. Change the Welcome Call Schedule Date information to match any pre-arrangements that have been made for the timing of the welcome call, then click "Save

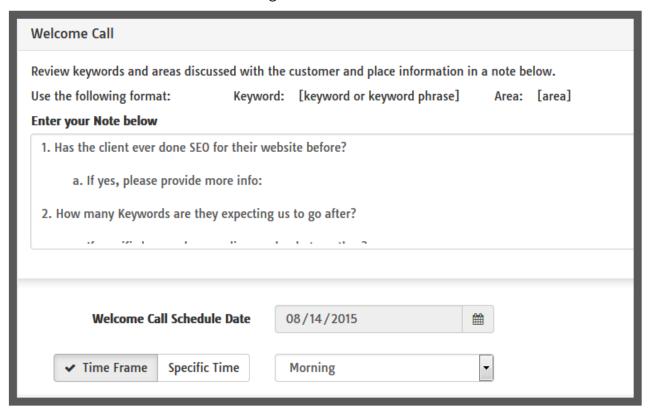

- 6. Work will begin the same day the order is received
- 7. To review progress on the account, click on the "Customer Service" tab on Launchpad's homepage and search the business name

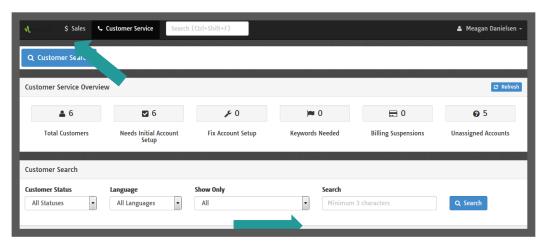

Note: All URLs in this document are links that can be found on OnlineMatters. http://intranet.lee.net/online/other/html 2a6fcb16-403f-11e0-870b-001cc4c03286.html

## **SELLING AN SEO PACKAGE**

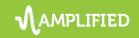

8. For any cancelations, email <a href="https://hearthcommons.com/hearthcommons.com/hearthcommons.com/hearthcom/hearthcommons.com/hearthcom/hearth